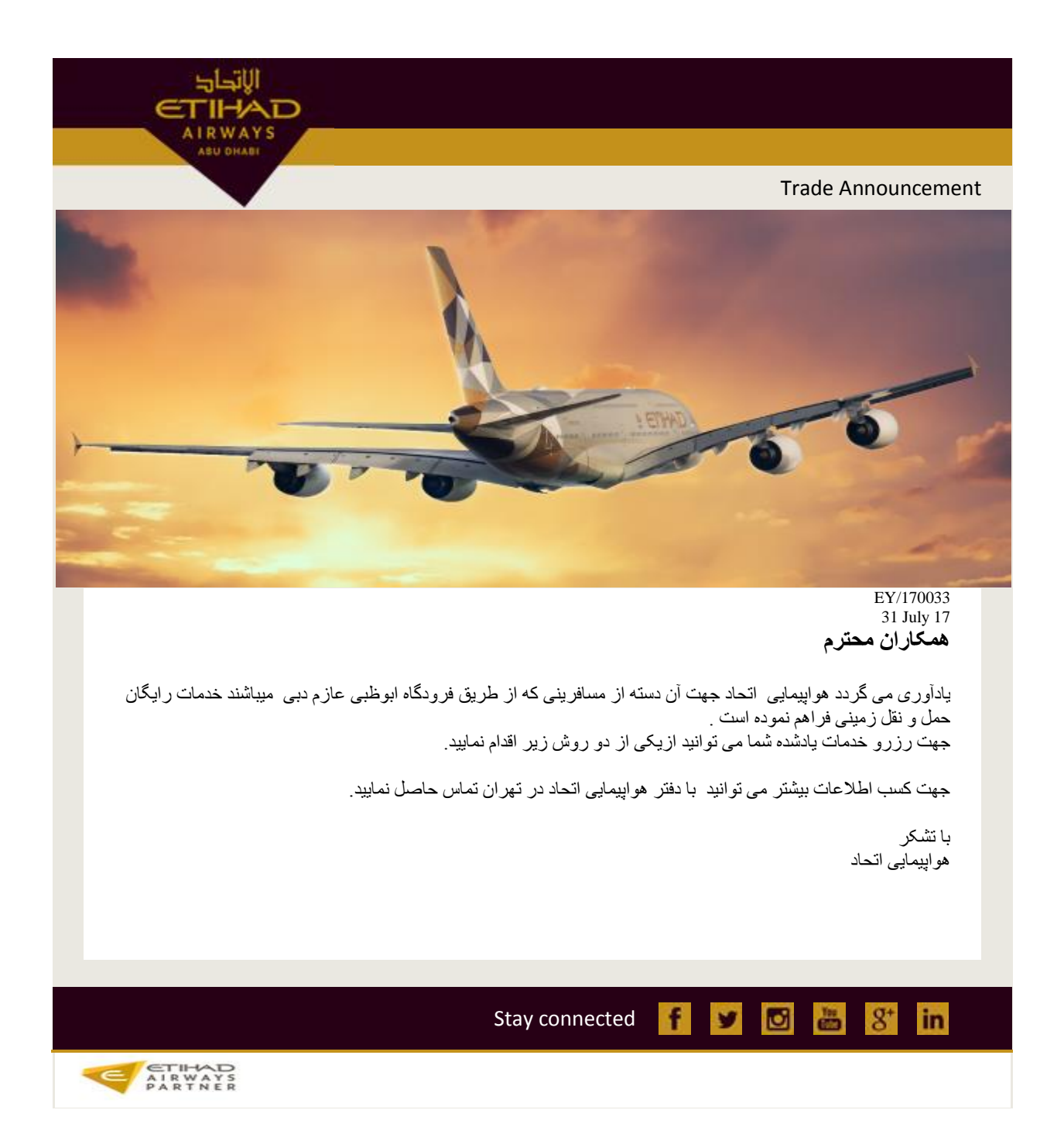

**ETIHAD AIRWAYS ABU DILABI** Trade Announcement

**.1از طریق سیستم رزرواسیون آمادئوس**

 ابتد Availability را با فرمت an به شرح ذیل چک نمایید. مشاهده برنامه حرکت اتوبوس در مسیر ابوظبی به دبی

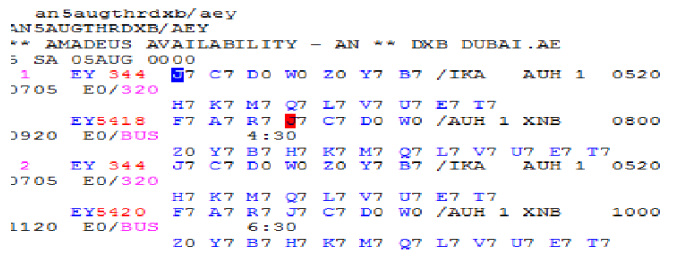

```
سپس segment مورد نظر را انتخاب نمایید .<br>--- MSC ---<br>RP/THRI4214V/<br>E OM B 4183<br>SEE RTSUC 6 REARUH HKS .<br>SEE RTSUC 340 0520 0705 320<br>SEE RTSUC 368<br>2 SEE RTSUC 6 AUHXNB HKS .<br>1 0800 0920 BUS<br>E ON 010 9W 6550 /AB 4196 /AT 92
       \frac{88}{4}-<br>010 JU 8010 /PG 4057 /VA 7144<br>SEE RTSVC
```
سایر مراحل رزرو صدور بلیط مانند بقیه رزروها می باشد.

ø

ø

 $\frac{3\pi}{622}$ 

 $\mathbf{g}^*$ 

in

**F** Stay connected

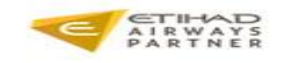

الإتداد

Trade Announcement

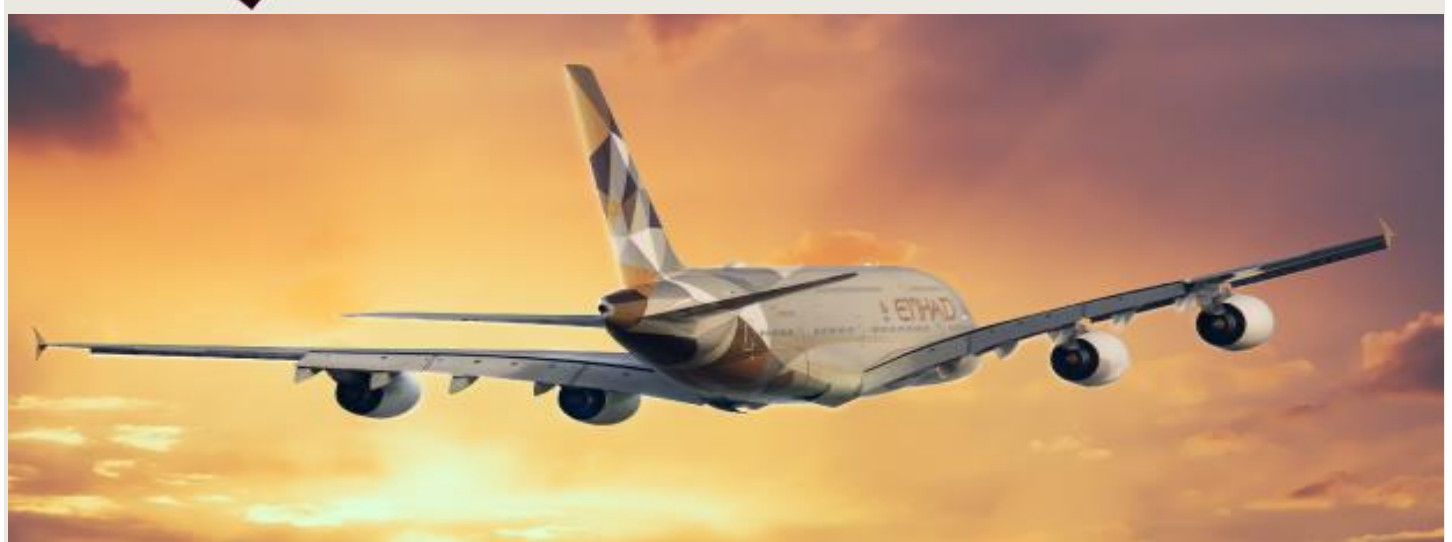

الاتداد

**AIRWAYS ABU DILABI** 

> EY/170033 31 July 17

## **.2 از طریق وب سایت هواپیمایی اتحاد**

این سرویس برای مسافرینی که با هواپیمایی اتحاد سفر می کنند رایگان است اما می بایست از قبل صندلی خود را از طریق پر کردن فرم زیر رزرونمایند. سرویس اتوبوس اتحاد را می توانید از طریق وب سایت تا 24 ساعت قبل از پرواز رزرو نمایید.

در فرودگاه ابوظبی اتوبوسها در طبقه پایین ،سالن پروازهای ورودی مستقر هستند و مقصد آنها به دبی اتحاد تراول مالMall Travel Etihad میباشد.

می توانید از طریق دفاتر هواپیمایی اتحاد ، آژانس های مسافرتی یا وب سایت اتحاد اتوبوس خود را رزرو کنید.

## **مراحل رزرو آنالین از طریق وب سایت اتحاد**

- وارد وب سایت [com.etihad.www](http://www.etihad.com/) شوید.
- در صفحه (Book and Plan (گزینه coach Book را انتخاب نمایید.

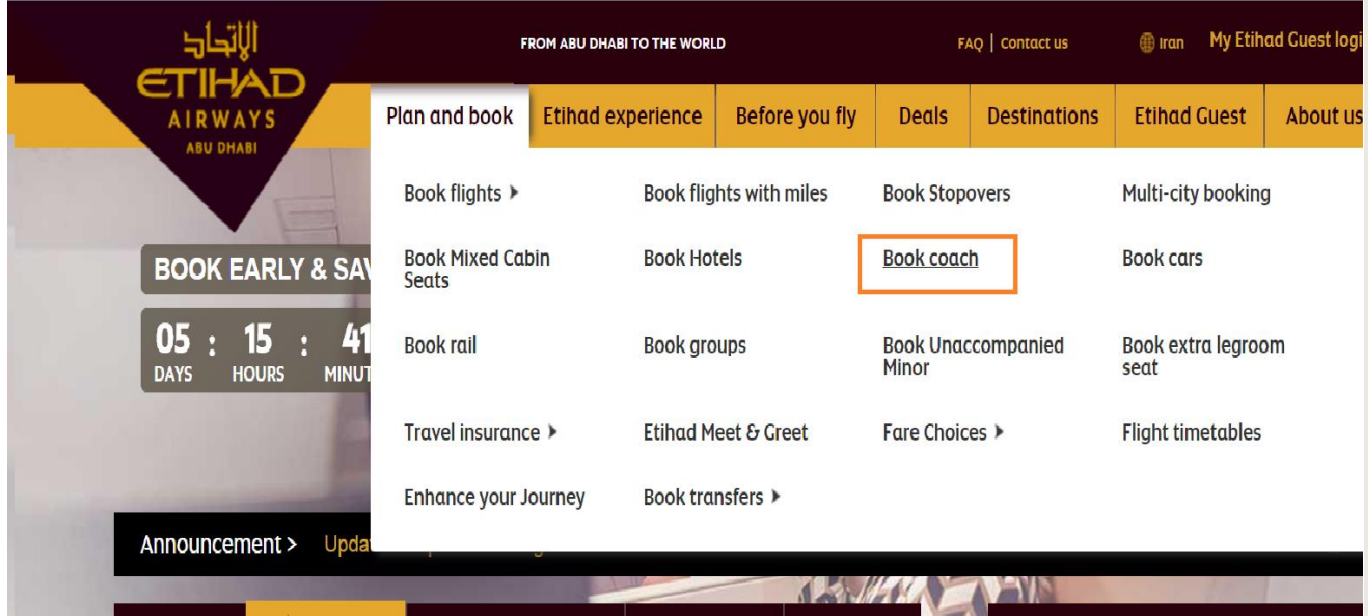

نام خانوادگی مسافر و کد رزرو ( reference booking (را وارد نمایید.

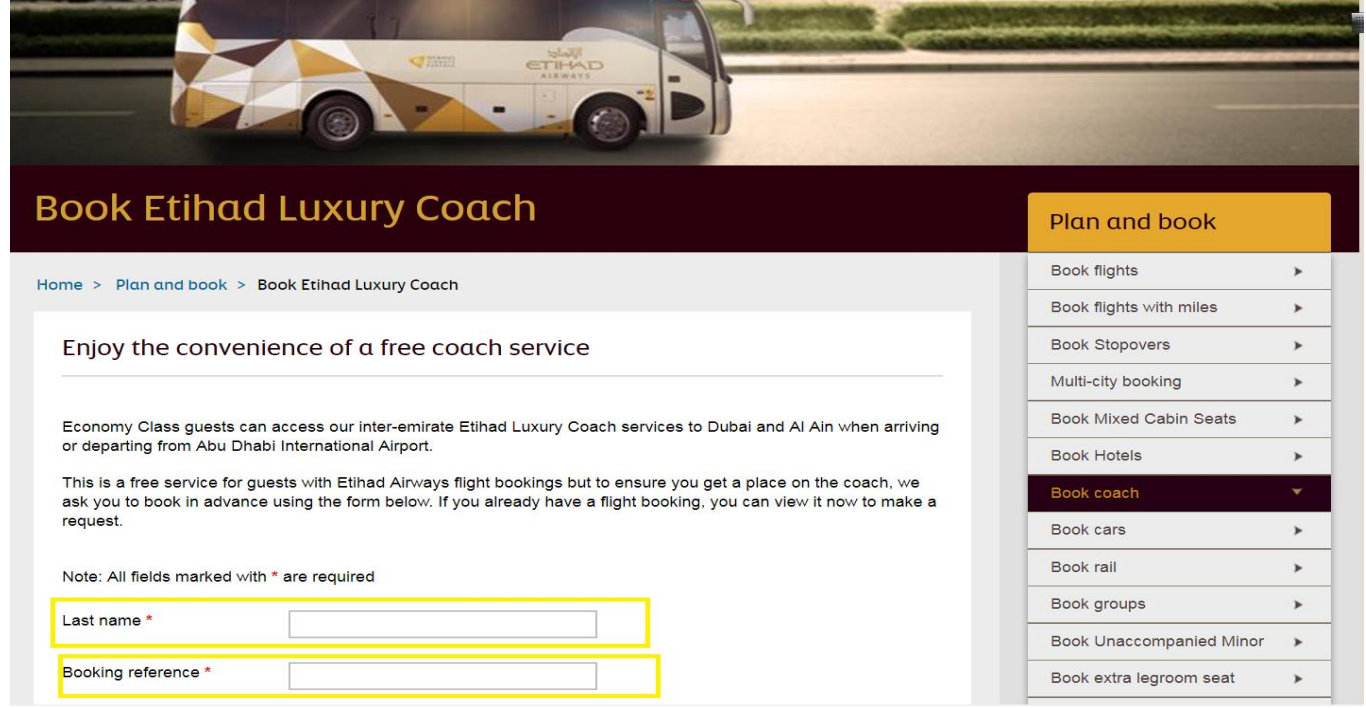

برنامه پروازی شما نمایش داده میشود.

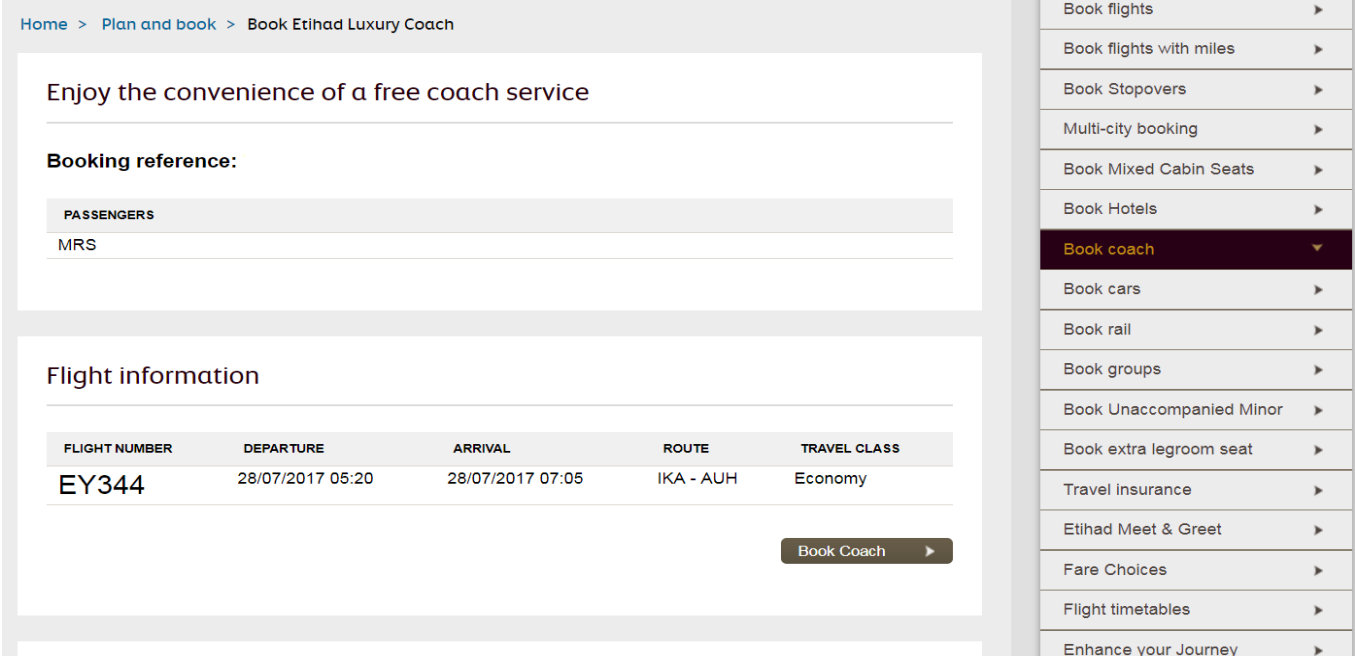

تعداد مسافرین ،تعداد چمدان ها و ایمیل آدرس را وارد نمایید.

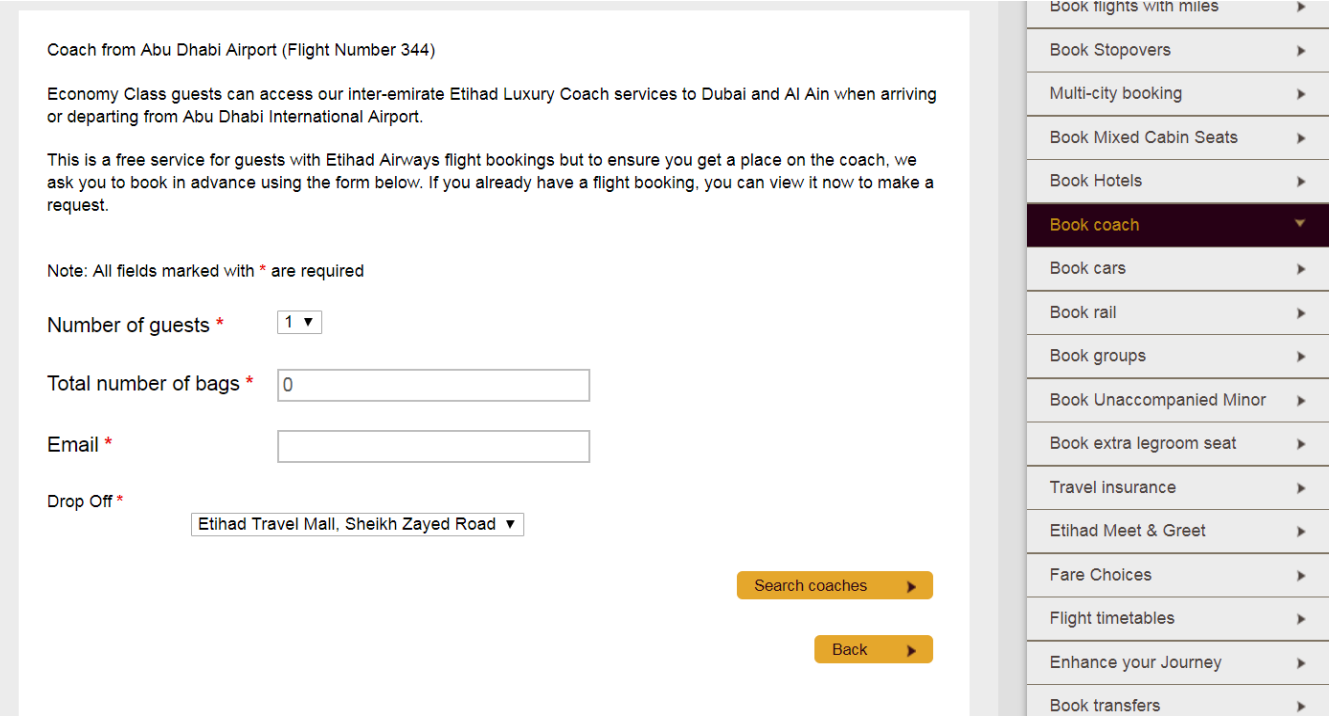

 جدول زمانی حرکت اتوبوس از/به فرودگاه ابوظبی برای شما نمایش داده خواهد شد، بر این اساس زمان مناسب حرکت اتوبوس نسبت به پرواز خود را انتخاب کنید. برای کسب اطالعات بیشتر لطفا به وب سایت اتحاد مراجعه و قسمت قوانین و شرایط را مطالعه نمایید.